# **Genetic type 1 Error Calculator (GEC)**

(Version 0.1)

## **User Manual**

*Miao-Xin Li*

Department of Psychiatry and State Key Laboratory for Cognitive and Brain Sciences; the Centre for Reproduction, Development and Growth; and Genome Research Centre, the University of Hong Kong, Pokfulam, Hong Kong

## **Contents**

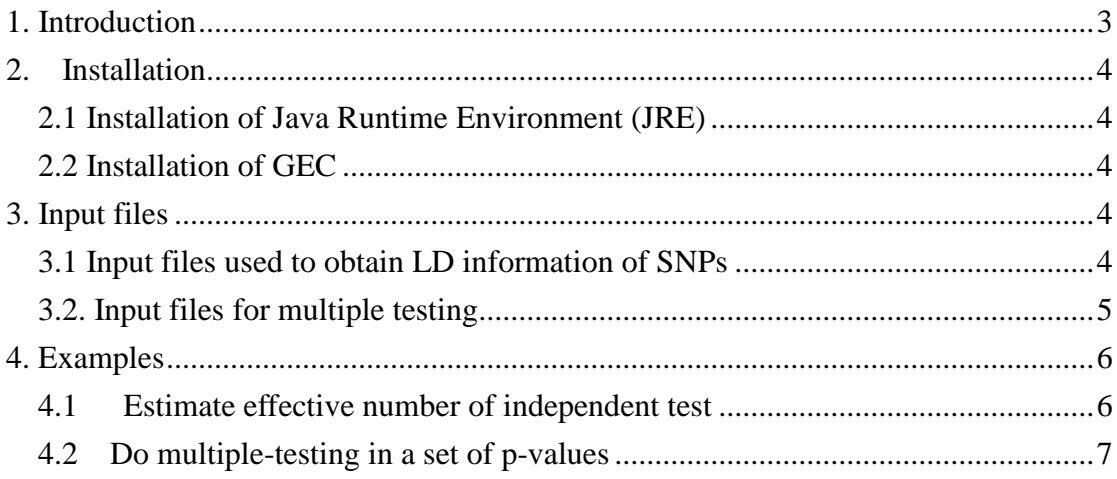

## <span id="page-2-0"></span>**1. Introduction**

The Genetic Type I error calculator (GEC) is a Java-based application developed to address multiple-testing issue with dependent Single-nucleotide polymorphisms (SNPs). The core part is a new measure of effective number of independent tests *M<sup>e</sup>* [Ref???], which is more roust that available methods [Figure]. Based on this new measure, several popular multiple-testing methods including Bonferroni, Holm, Simes correction was improved to evaluate significance level of SNP p-values in genome-wide association studies. A standalone version of this tool was provided to process large datasets on users' local computers and an on-line version (GEC,

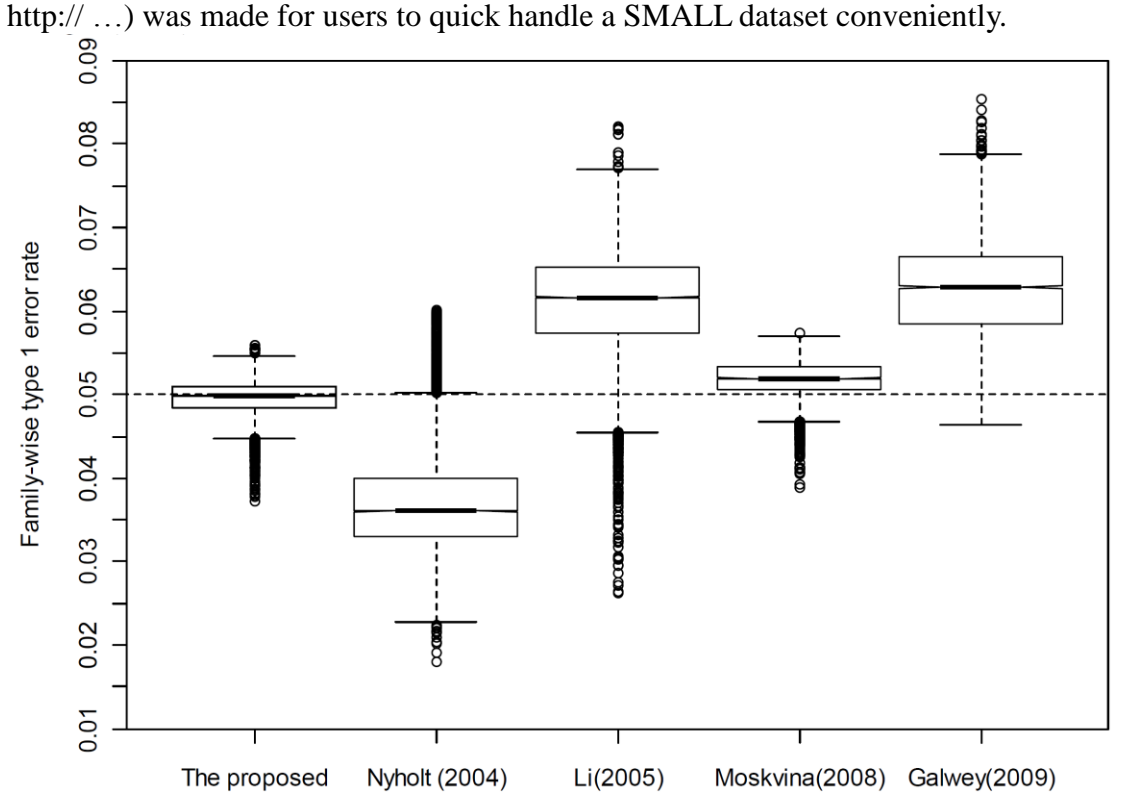

Figure 1: Box plot of MVN-derived FWERs for 5 different methods. *For each method, the nominal FWER was set to be 0.05. The bottom and top of each box mark the 25th and 75th percentile, respectively, and the band in the box denotes the 50th percentile. The lines above and below each box denote the upper and lower 1.5 interquartile range (IQR). This result indicated the our new measure (The proposed) is more robust (See detailed description about the analysis in our paper)*

#### **When may you need GEC to help you?**

I want to know

- *the independent number of tests or redundancy degree in a set of dependent SNPs.*
- *the p-value thresholds to declare significant SNPs for association in a set of dependent p-values.*

## <span id="page-3-0"></span>**2. Installation**

#### <span id="page-3-1"></span>**2.1 Installation of Java Runtime Environment (JRE)**

 The JRE is required to run GEC on any operating systems (OS). It can be downloaded from http://java.sun.com/javase/downloads/index.jsp for free.

#### <span id="page-3-2"></span>**2.2 Installation of GEC**

 GEC has not had an installation wizard by far. After downloaded from our website and decompressed, it can be launched through a command, java -jar –Xms256m –Xmx1300m "./gec.jar" <arguments >, in a command prompt window provided by OS. In the command, -Xms<size> and -Xmx<size> set the initial and maximum Java heap sizes for GEC respectively. A larger maximum heap size can speed up the process of analysis. A higher setting like –Xmx1300m is suggested dealing with large number of SNPs, say more than 2,000,000. The number, however, should be less than the size of physical memory.

## <span id="page-3-3"></span>**3. Input files**

#### <span id="page-3-4"></span>**3.1 Input files used to obtain LD information of SNPs**

GEC now is able to recognize dataset containing LD information of SNPs in 4 different formats. Use can choose any one of appropriate formats.

#### 3.1.1 HapMap LD dataset format.

Uses can download the LD data from the HapMap website

(http://hapmap.ncbi.nlm.nih.gov/downloads/ld\_data/latest/) as input of GEC without any modification. Notably, it is not necessary to uncompress the downloaded file form HapMap because GEC is able to recognize the ".gz" compressed format.

#### 3.1.2 Plink Binary format

GEC can directly read genotypes in the binary format generated by Plink(http://pngu.mgh.harvard.edu/~purcell/plink/data.shtml#bed), which compressed format and can be stored and processed more efficiently. GEC will calculate the genotypic correlation to approximate the LD degree between SNPs. The Plink binary file set always includes three linked files \*.fam, \*.bim and \*.bed, which should be put in the same folder.

#### 3.1.3 Linkage format

Genotypes in the linkage format are also a valid input of GEC. The linkage file set include two linked files: Pedigree file and Map file. A detailed description about this format can be referred to

<http://pngu.mgh.harvard.edu/~purcell/plink/data.shtml#ped> and [http://pngu.mgh.harvard.edu/~purcell/plink/data.shtml#map.](http://pngu.mgh.harvard.edu/~purcell/plink/data.shtml#map) The following is a simple example. GEC is also able to recognize the ".gz" compressed format of these files.

*Linkage Pedigree Format (Example):*

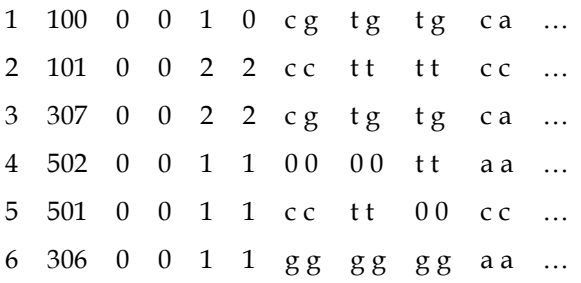

The first five columns indicate the Pedigree ID, Individual ID, Father ID, Mother ID, and Gender respectively. The sixth column is for phenotype and the remaining columns are for genotypes. Genotypes must be denoted by the standard single nucleotide symbols (a, t, g and c), which are case-insensitive. Missing genotypes are indicated by "0 0".

**Hint:** In the current version, GEC assume all subjects are independent when calculating the genotypic correlation between SNPs. So please do not input sample with genetically related individuals.

*Linkage Map File Format (Example):*

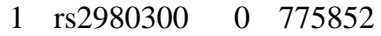

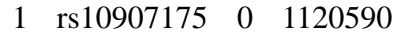

- 1 rs2887286 0 1145994
- 1 rs307378 0 1258710
- 1 rs7540231 0 1495898

The map file describes the SNP information with genotypes in the pedigree file. Four attributes are required, chromosome, rsID, genetic map, and physical position on the human genome assembly. The columns of chromosome, rsID and physical position are required.

#### 3.1.4 Haplotype data of 1000 Genome project

This is a simple and easy format of phased haplotype data provided by the lab of Dr Abecasis [http://www.sph.umich.edu/csg/abecasis/MACH/download/.](http://www.sph.umich.edu/csg/abecasis/MACH/download/) You can download the data there and take a look.

#### <span id="page-4-0"></span>**3.2. Input files for multiple testing**

GEC can read p-values and report significant SNPs. The output of many genetic association tools can be input to GEC without any modification. Users need specify the column order of chromosome, SNP ID, the physical position of SNP and p-values.

## <span id="page-5-0"></span>**4. Examples**

#### <span id="page-5-1"></span>**4.1 Estimate effective number of independent test**

- 1) By genotype data in conventional linkage format
	- *I. on whole genome:*

```
java -jar –Xmx1g gec.jar --effect-number \
--linkage-file D:/tmp/test \
--genome --out test1
```
*II. in some regions:*

```
java -jar –Xmx1g gec.jar --effect-number \
--linkage-file D:/tmp/test \
--regions 'chr2:0-233434,chr4:2323-54564554' \
--coordinate-version hg19-hg18 \
--out test1
```
**Hint:--coordinate-version specifies the reference genome version of physical positions (coordinates) in the linkage map file and –-regions respectively.**

*III. in some chromosomes:*

```
java -jar –Xmx1g gec.jar --effect-number \
--linkage-file D:/tmp/test \
--regions 'chr2, chr4' \
--out test1
```
2) By genotype data in plink binary format

```
I. on whole genome:
java -jar –Xmx1g gec.jar --effect-number \
--plink-binary D:/tmp/test \
--genome --out test1
```
*II. in some regions:*

```
java -jar –Xmx1g gec.jar --effect-number \
--plink-binary D:/tmp/test \
--regions 'chr2:0-233434,chr4:2323-54564554' \
--coordinate-version hg19-hg18 \
--out test1
```
**Hint:--coordinate-version specifies the reference genome version of physical positions (coordinates) in the plink map file and –-regions respectively.**

*III. in some chromosomes:*

```
java -jar –Xmx1g gec.jar --effect-number \
--plink-binary D:/tmp/test \
--regions 'chr2, chr4' \
--out test1
```
3) By HapMap LD data

*I. on whole genome:*

```
java -jar –Xmx1g gec.jar --effect-number \
--ld-file D:/tmp/CEU/ld chr CHROM CEU.txt.gz \
--genome \
--out test1
Hint: CHROM is a variable standing for the chromosome
name \left(\overline{1}, 2, \dots \overline{X}, Y\right).
```
*II. in some regions:*

```
java -jar –Xmx1g gec.jar --effect-number \
--ld-file D:/tmp/CEU/ld chr CHROM CEU.txt.gz \
--regions 'chr2:0-233434,chr4:2323-54564554' \
--coordinate-version hg19-hg18 \
--out test1
Hint: CHROM is a variable standing for the chromosome
name (1,2,…X,Y).
--coordinate-version specifies the reference genome 
version of physical positions (coordinates) in the ld file 
and –-regions respectively.
```
*III. in some chromosomes:*

```
java -jar –Xmx1g gec.jar --effect-number \
--ld-file D:/tmp/CEU/ld chr CHROM CEU.txt.gz \
--regions 'chr2, chr4' \
--out test1
Hint: CHROM is a variable standing for the chromosome
name (1,2,…X,Y).
```
4) By Haploype data with the format the same as MACH

```
I. on whole genome:
java -jar –Xmx1g gec.jar --effect-number \
--haplotype-file D:/tmp/CEU/EUR.chr CHROM .hap
--haplotype-map D:/tmp/CEU/EUR.chr_CHROM_map \
--genome \
--out test1
Hint: CHROM is a variable standing for the chromosome
name (1,2,…X,Y).
II. in some regions:
java -jar –Xmx1g gec.jar --effect-number \
--haplotype-file D:/tmp/CEU/EUR.chr CHROM .hap \
--haplotype-map D:/tmp/CEU/EUR.chr_CHROM_map \
--regions 'chr2:0-233434,chr4:2323-54564554' \
--coordinate-version hg19-hg18 \
--out test1
Note: CHROM is a variable standing for the chromosome
name \ (1, 2, ...x, Y).
--coordinate-version specifies the reference genome 
version of physical positions (coordinates) in the
haplotype map file and –-regions respectively.
III. in some chromosomes:
java -jar –Xmx1g gec.jar --effect-number \
--haplotype-file D:/tmp/CEU/EUR.chr CHROM .hap \
--haplotype-map D:/tmp/CEU/EUR.chr CHROM .map \
--regions 'chr2, chr4'
--out test1
Hint: CHROM is a variable standing for the chromosome
```

```
name (1,2,…X,Y).
```
### <span id="page-6-0"></span>**4.2 Do multiple-testing in a set of p-values**

5) By genotype data in conventional linkage format

```
java -jar –Xmx1g gec.jar --multiple-test --error 0.05 \
--linkage-file D:/tmp/test \
--pvalue-file c:/tmp/test-results.txt \
--chrom-column 1 \
--marker-column 2 \
```

```
--marker-position-column 3 \
--coordinate-version hg19-hg18 \
--pvalue-column 7 \
--out test1
Hint:
--error is to specify the global type I error rate.
--coordinate-version specifies the reference genome 
version of physical positions (coordinates) in the
linkage map file and p value file respectively.
```
#### 6) By genotype data in plink binary format

```
java -jar –Xmx1g --multiple-test gec.jar --error 0.05 \
--plink-binary D:/tmp/test \
--pvalue-file c:/tmp/test-results.txt \
--chrom-column 1 \
--marker-column 2 \
--marker-position-column 3 \
--coordinate-version hg19-hg18 \
--pvalue-column 7 \
--out test1
Hint:
--error is to specify the global type I error rate.
--coordinate-version specifies the reference genome
```
**version of physical positions (coordinates) in the plink map file and p value file respectively.**

7) By HapMap LD data

```
java -jar –Xmx1g gec.jar --multiple-test --error 0.05 \
--ld-file D:/tmp/CEU/ld_chr_CHROM_CEU.txt.gz \(Assume the
reference genome version is hg18)
--pvalue-file c:/tmp/test-results.txt \
--chrom-column 1 \
--marker-column 2 \
--marker-position-column 3 \
--pvalue-column 7 \
--coordinate-version hg19-hg18 \
--out test1
Hint: CHROM is a variable standing for the chromosome
name (1,2,…X,Y).
--error is to specify the global type I error rate.
--coordinate-version specifies the reference genome 
version of physical positions (coordinates) in the ld file 
and p value file respectively.
```
8) By Haploype data with the format the same as MACH

```
java -jar –Xmx1g gec.jar --multiple-test --error 0.05 \
--haplotype-file D:/tmp/CEU/EUR.chr CHROM .hap \
--haplotype-map D:/tmp/CEU/EUR.chr CHROM .map \
--pvalue-file c:/tmp/test-results.txt \overline{\setminus}--chrom-column 1 \
--marker-column 2 \
--marker-position-column 3 \
--pvalue-column 7 \
--coordinate-version hg19-hg18 \
--out test1
Hint: CHROM is a variable standing for the chromosome
name (1,2,…X,Y).
--error is to specify the global type I error rate.
--coordinate-version specifies the reference genome 
version of physical positions (coordinates) in the
haplotype map file and p value file respectively.
```